#### **Curso de Programação C em Ambientes Linux – Aula 01**

ふくう さんこう アイ・マン

#### Centro de Engenharias da Mobilidade - UFSC

Professores Gian R. Berkenbrock e Giovani Gracioli

http://www.lisha.ufsc.br/C+language+course+resources

#### **Apresentação**

#### Curso de Programação C em Ambientes Linux

 $\mathcal{L}^{\mathbf{1}}\mathcal{L}^{\mathbf{2}}\mathcal{L}^{\mathbf{3}}\mathcal{L}^{\mathbf{4}}\mathcal{L}^{\mathbf{5}}\mathcal{L}^{\mathbf{6}}\mathcal{L}^{\mathbf{7}}\mathcal{L}^{\mathbf{8}}\mathcal{L}^{\mathbf{9}}\mathcal{L}^{\mathbf{1}}\mathcal{L}^{\mathbf{1}}\mathcal{L}^{\mathbf{1}}\mathcal{L}^{\mathbf{1}}\mathcal{L}^{\mathbf{1}}\mathcal{L}^{\mathbf{1}}\mathcal{L}^{\mathbf{1}}\mathcal{L}^{\mathbf{1$ 

Aula 01 de 5 – 04/08/2014

### Apresentação

- Introdução a Linguagem C e Linux
- Não é para ensinar lógica de programação
- Tópicos:
	- Introdução ao Linux
	- Ambiente de programação no Linux
	- Linguagem de Programação C
- Sala A112
- $-4 8/08/2014 9$  às 12hs
- Esperam-se compromisso e dedicação dos alunos

#### Conteúdo desta aula

- Introdução ao Linux
	- Estrutura de diretórios
	- Acessando diretórios e arquivos
	- Criação de diretórios e arquivos
	- Execução de programas
	- Permissões de arquivos e diretórios
- Ambiente de programação no Linux
	- Compilador GNU gcc
	- Criação e compilação do primeiro programa em C no Linux
	- Uso do gcc

04/08/14

● Fases da compilação e execução de programas

#### **Introdução ao Linux**

#### Curso de Programação C em Ambientes Linux

 $\sim$ 

Aula 01 de 5 – 04/08/2014

#### Linux

- Histórico
- Kernel: www.kernel.org 3.16
- Algumas características:
	- É livre e desenvolvido voluntariamente por programadores experientes, hackers, e contribuidores espalhados ao redor do mundo
	- Recebe apoio de grandes empresas como IBM, HP, etc.
	- Multitarefa real
	- Multiusuário

04/08/14

- Suporte a nomes extensos de arquivos e diretórios (255 caracteres)
- Utiliza permissões de acesso a arquivos, diretórios e programas em execução na memória RAM.
- Proteção entre processos executados na memória RAM
- Suporte a mais de 63 terminais virtuais (consoles)

### Comandos de ajuda

- man [seção comando/arquivo]
	- man Is, man 5 hosts access
- locate
	- locate bashrc
- which
	- which gcc
- find
	- find . name "bashr\*"

### Variáveis de ambiente

- Todo programa executa dentro de um ambiente e nele existem variáveis.
- Comandos:

 $04/0$ 

- export, echo, env
- Definidos em:
	- \$HOME/.bashrc /etc/profile /etc/bash.bashrc

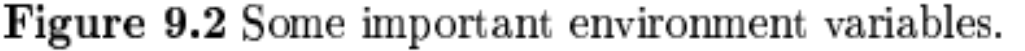

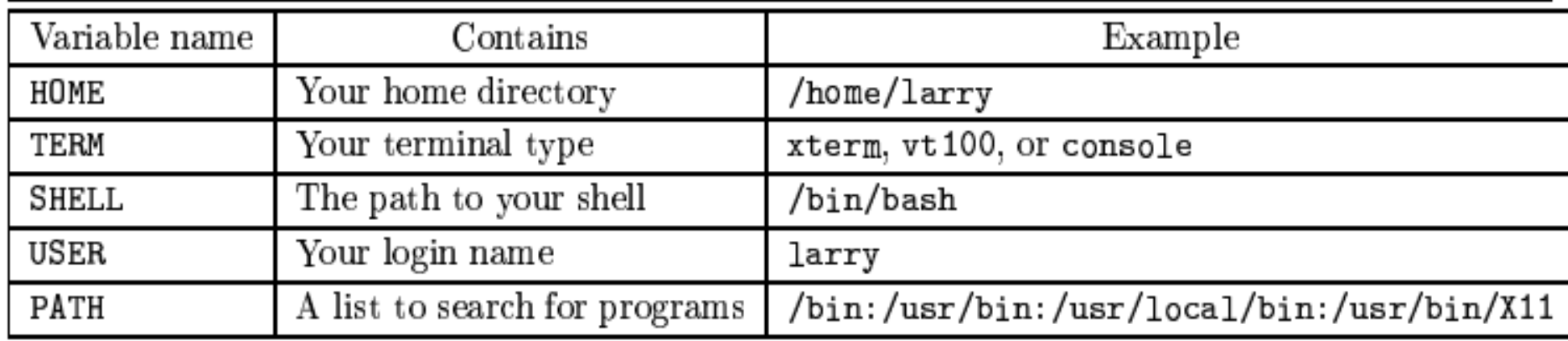

#### Sistema de Arquivos

- Tudo no linux é arquivo
- Arquivos são *Case Sensitive –* c/s extensão
- 255 caracteres
- Quando iniciados por "." são ocultos
- Texto ou Binários
- Tamanho é medido em bytes:
	- Kbytes, Mbytes, Gbytes

# Sistema de Arquivos - diretório

- *Case Sensitive*
- 255 caracteres
- Quando iniciados por "." são ocultos
- Não podem possuir arquivos ou sub-diretórios com o mesmo nome
- Especificado por "/"
- *I, Ibin, Isbin, Iusr, Iusr/local, Imnt, Itmp, Ivar,* /home, etc

#### Estrutura - diretório

O sistema GNU/Linux possui a seguinte estrutura básica de diretórios organizados segundo o FHS (Filesystem Hierarchy Standard):

- /bin Contém arquivos programas do sistema que são usados com frequência pelos usuários.
- /boot Contém arquivos necessários para a inicialização do sistema.
- /cdrom Ponto de montagem da unidade de CD-ROM.
- /media Ponto de montagem de dispositivos diversos do sistema (rede, pen-drives, CD-ROM em distribuições mais novas).
- /dev Contém arquivos usados para acessar dispositivos (periféricos) existentes no computador.
- /etc Arquivos de configuração de seu computador local.
- /home Diretórios contendo os arquivos dos usuários.
- /lib Bibliotecas compartilhadas pelos programas do sistema e módulos do kernel.
- /lost+found Local para a gravação de arquivos/diretórios recuperados pelo utilitário fsck.ext2. Cada partição possui seu próprio diretório lost+found.

#### Estrutura – diretório 2

O sistema GNU/Linux possui a seguinte estrutura básica de diretórios organizados segundo o FHS (Filesystem Hierarchy Standard):

- /mnt Ponto de montagem temporário.
- /proc Sistema de arquivos do kernel. Este diretório não existe em seu disco.
- /sys Sistema de arquivos do kernel. Este diretório não existe em seu disco.
- /root Diretório do usuário root.
- /sbin Diretório de programas usados pelo superusuário (root) para administração e controle do funcionamento do sistema.
- /tmp Diretório para armazenamento de arquivos temporários criados por programas.
- /usr Contém maior parte de seus programas. Normalmente acessível somente como leitura.
- /var Contém maior parte dos arquivos que são gravados com frequência pelos programas do sistema, e-mails, spool de impressora, cache, etc.

# Comandos - diretório

- pwd ou "." diretório atual
- ".." diretório superior
- "-" diretório anterior
- cd mudança de diretório
	- Mudar o diretório padrão para /etc com o comando cd /etc e usar o comando cat hosts
- $\bullet$  tree [-L 1 -d]
- ls lista conteúdo do diretório
- mkdir / rmdir

#### Comandos - arquivos

- touch cria vazio
- cat / tac mostra conteúdo
- rm remove
- $\cdot$  cp copia
- mv move/renomeia
- tail/head mostra fim de arquivo e começo
- $\cdot$  In link

### Redirecionamentos e Pipe

- > redireciona a saída padrão para algum arquivo
- >> adiciona ao final
- < entrada padrão
- $<<$
- cat << final
- este arquivo
- será mostrado
- até que a palavra final seja
- localizada no inicio da linha
- final
- Envia a saída de um comando para a entrada do próximo comando para continuidade do processamento.

#### Permissões

- Tipo: donos, grupos e outros **root**
- Acesso: leitura/listagem, escrita e execução/acesso
- -rwxr-xr-- creidson users teste
	- d ou I ou seguido por 3 grupos de 3 letras
- chmod, chgrp, chown
- usuário (u), grupo (g), outros (o), todos (a).

#### Permissões especiais

● s

- Dono ajusta a identificação efetiva do usuário do processo durante a execução de um programa, também chamado de bit setuid. Não tem efeito em diretórios.
- Grupo ajusta a identificação efetiva do grupo do processo durante a execução de um programa, chamado de bit setgid. É identificado pela letra s no lugar da permissão de execução do grupo do arquivo/diretório. Em diretórios, força que os arquivos criados dentro dele pertençam ao mesmo grupo do diretório, ao invés do grupo primário que o usuário pertence.
- S Idêntico a "s".
- t Salva a imagem do texto do programa no dispositivo swap, também chamado de stick bit.
	- Em diretórios, impede que outros usuários removam arquivos dos quais não são donos. Pode ser especificada somente no campo outros usuários das permissões de acesso.
	- T Idêntico a "t".
- X Se você usar X ao invés de x, a permissão de execução somente é aplicada se o arquivo já tiver permissões de execução. Em diretórios ela tem o mesmo efeito que a permissão de execução x.

#### Permissões especiais - 2

#### Exemplo da permissão de acesso especial X:

- Crie um arquivo teste (digitando touch teste) e defina sua permissão para rw-rw-r-- (chmod ug=rw,o=r teste ou chmod 664 teste).
- Agora use o comando chmod a+X teste
- digite ls -l
- Veja que as permissões do arquivo não foram afetadas.
- agora digite chmod o+x teste
- digite ls -l, você colocou a permissão de execução para os outros usuários.
- Agora use novamente o comando chmod  $a+X$  teste

#### digite ls -l

04/08/14

- Veja que agora a permissão de execução foi concedida a todos os usuários, pois foi verificado que o arquivo era executável (tinha permissão de execução para outros usuários).
- Agora use o comando chmod a-X teste
- Ele também funcionará e removerá as permissões de execução de todos os usuários, porque o arquivo teste tem permissão de execução (confira digitando Is -I).
- Agora tente novamente o chmod a+X teste
- Você deve ter reparado que a permissão de acesso especial X é semelhante a x, mas somente faz efeito quanto o arquivo já tem permissão de execução para o dono, grupo ou outros usuários.
- Em diretórios, a permissão de acesso especial X funciona da mesma forma que x, até mesmo se o diretório não tiver nenhuma permissão de acesso (x)

#### Permissões - octal

- 0 Nenhuma permissão de acesso. Equivalente a -rwx.
- 1 Permissão de execução (x).
- 2 Permissão de gravação (w).
- 3 Permissão de gravação e execução (wx). Equivalente a permissão 2+1
- 4 Permissão de leitura (r).
- 5 Permissão de leitura e execução (rx). Equivalente a permissão 4+1
- 6 Permissão de leitura e gravação (rw). Equivalente a permissão 4+2
- 04/08/14 ● 7 - Permissão de leitura, gravação e execução. Equivalente a  $+$ rwx  $(4+2+1)$

#### Executando programas

- Precisa ter permissão
- Interno/Externo (PATH) fora: ./comando
- Primeiro/Segundo Plano fg/bg ou comando &
- Em sequencia : comando ; comando
- ps, top, kill

#### Pacotes

- instalando: dpkg -i pct ou apt-get install pct
- removendo dpkg -r pct ou apt-get remove pct
- **Exemplo:** 
	- apt-get install gcc g++ make build-essential

# Compactação

- Zip
	- zip/unzip
	- zip textos.zip \*.txt unzip textos.zip
	- **Tar** 
		- tar xzvf arquivo.tar.gz descompactar
		- tar czvf arquivot.tar.gz dir/\* compactar
		- Arquivos gerados pelo tar precisam ter a extensão .tar
		- Caso seja usada a opção -j para compactação, a extensão deverá ser .tar.bz2
		- Caso seja usada a opção -z para compactação, a extensão deverá ser .tar.gz ou .tgz

#### **Programação no Linux**

#### Curso de Programação C em Ambientes Linux

 $\sim$   $\sim$ 

Aula 01 de 5 – 04/08/2014

# Compilador gcc

- GCC GNU Compiler Collection
- Instalar: pacotes gcc, g++ e bibliotecas se necessário
- Traduz código-fonte para código-alvo
- Suporta várias linguagens e processadores

### Fases de compilação

- Pré-processamento: gcc -E teste.c -o teste.i
	- #arquivo de saída teste.i
- Compilação: gcc -S teste.c
	- #arquivo de saída teste.s em liguagem assembly da arquitetura alvo
- Montagem: gcc -c teste.c
	- #arquivo de saída teste.o arquivo objeto
- C/M/L direta: gcc -o teste teste.c
	- # arquivo executável de saída teste

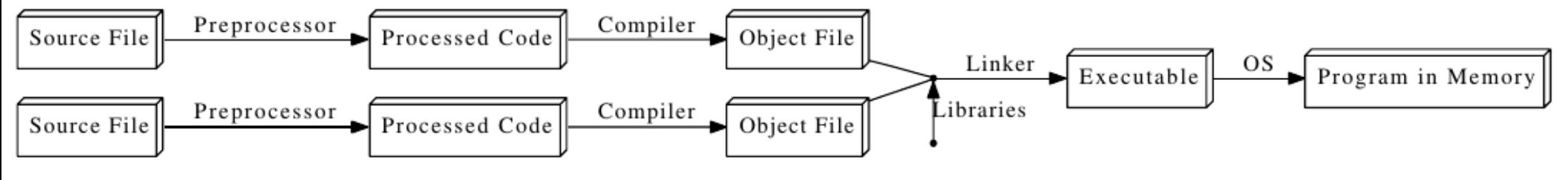

### Fases de compilação 2

#Tipos de extensões de arquivo para o compilador gcc

#Extensão Interpretação

- #.c Programa e linguagem C
- #.C .cc Programa em linguagem C++
- #.i Programa em C pré-processado
- #.ii Programa em C++ pré-processado
- #.S .s Programa em linguagem Assembly
- #.o Programa objeto
- #.a .so Bibliotecas compiladas

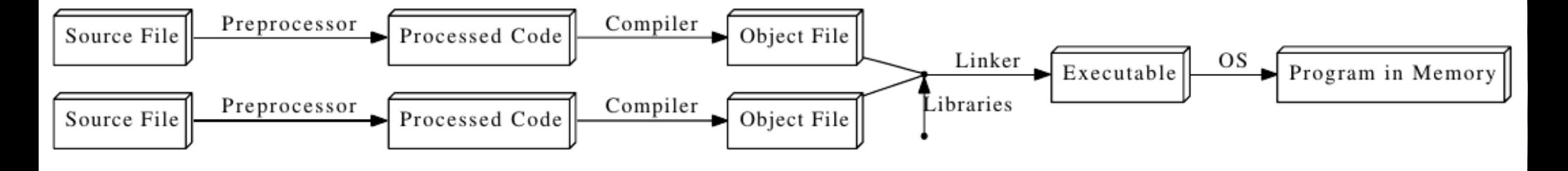

# Estrutura básica de um programa em C

```
/* Figura 2.1: fig02_01.c
       Primeiro programa em C^*/2
 3
    #include <stdio.h>
    /* função main inicia execução do programa */
 5
    int main(void)
 6
        printf( "Bem-vindo a C!\n\times");
8
 9
10
        return 0; \frac{1}{x} indica que o programa terminou com sucesso \frac{x}{x}11
    } /* fim da funcão main */
```
Bem-vindo a C!

Figura 2.1 Primeiro programa em C.

# Compilação

- Executar todos os comandos das fases
	- Criar o arquivo
	- Compilar (todos as fases)
	- **Executar**

#### Demo - GCC

#### #include <stdio.h>

double test\_loop(double d, unsigned n)

```
double x = 1.0;
unsigned j;
for (j = 1; j \le n; j++) x == d;return x;
```

```
int main (void)
  double soma = 0.0;
  unsigned i;
  for (i = 1; i \le 100000000; i++)soma += test_loop(i, i % 5);
  printf ("s = %g\ln", soma);
  return 0;
```
#### Demo – GCC - 2

#### Primeiro teste:

gcc-Wall-O0 test.c-Im

time .Ja.out

Segundo teste:

gcc -Wall -O1 test.c -Im

time Ja.out

**Terceito teste:** 

gcc -Wall -O2 test.c -Im

time .Ja.out

Quarto teste:

gcc-Wall-O3 test.c-Im

time .la.out

Quinto teste:

gcc -Wall -O3 -funroll-loops test.c -Im

time ./a.out

Sexto teste:

gcc-fdump-tree-<generic> test.c

### Compilando um projeto

- Procurem um projeto escrito em C na página sf.net ou outro repositório que preferir
- Copiem ele localmente, descompactem, compilem e instalem
- Removam a instalação
	- **Exemplo:** http://sourceforge.net/projects/openprogrammer/files/OP/

h.

#### Finalizando

# Sugestões Finais

- Resolvam a lista de exercícios relacionada com os temas da aula
	- Só se aprende a programar, programando
- Dúvidas sobre os exercícios podem ser enviadas por e-mail
- Leiam o material de apoio
	- Guia Foca Iniciante: http://www.guiafoca.org/cgs/guia/iniciante/index.html
	- The Linux Documentation Project Guides: http://www.tldp.org/pub/Linux/docs/ldp-archived/users-guide/!INDEX.html
	- Curso de C da UFMG: http://mico.ead.cpdee.ufmg.br/cursos/C/

# Referências Bibliográficas

- Paul Deitel e Harvey Deitel, C: como programar, 6a edição, Ed. Prentice Hall Brasil, 2011.
- Curso de C da UFMG: http://mico.ead.cpdee.ufmg.br/cursos/C/
- Guia Foca Iniciante: http://www.guiafoca.org/cgs/guia/iniciante/index.html
- The Linux Documentation Project -Guides: http://www.tldp.org/pub/Linux/docs/ldparchived/users-guide/!INDEX.html

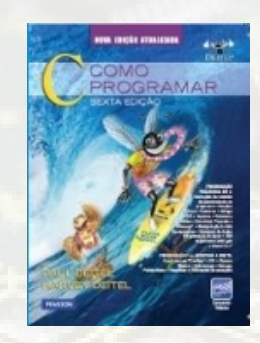